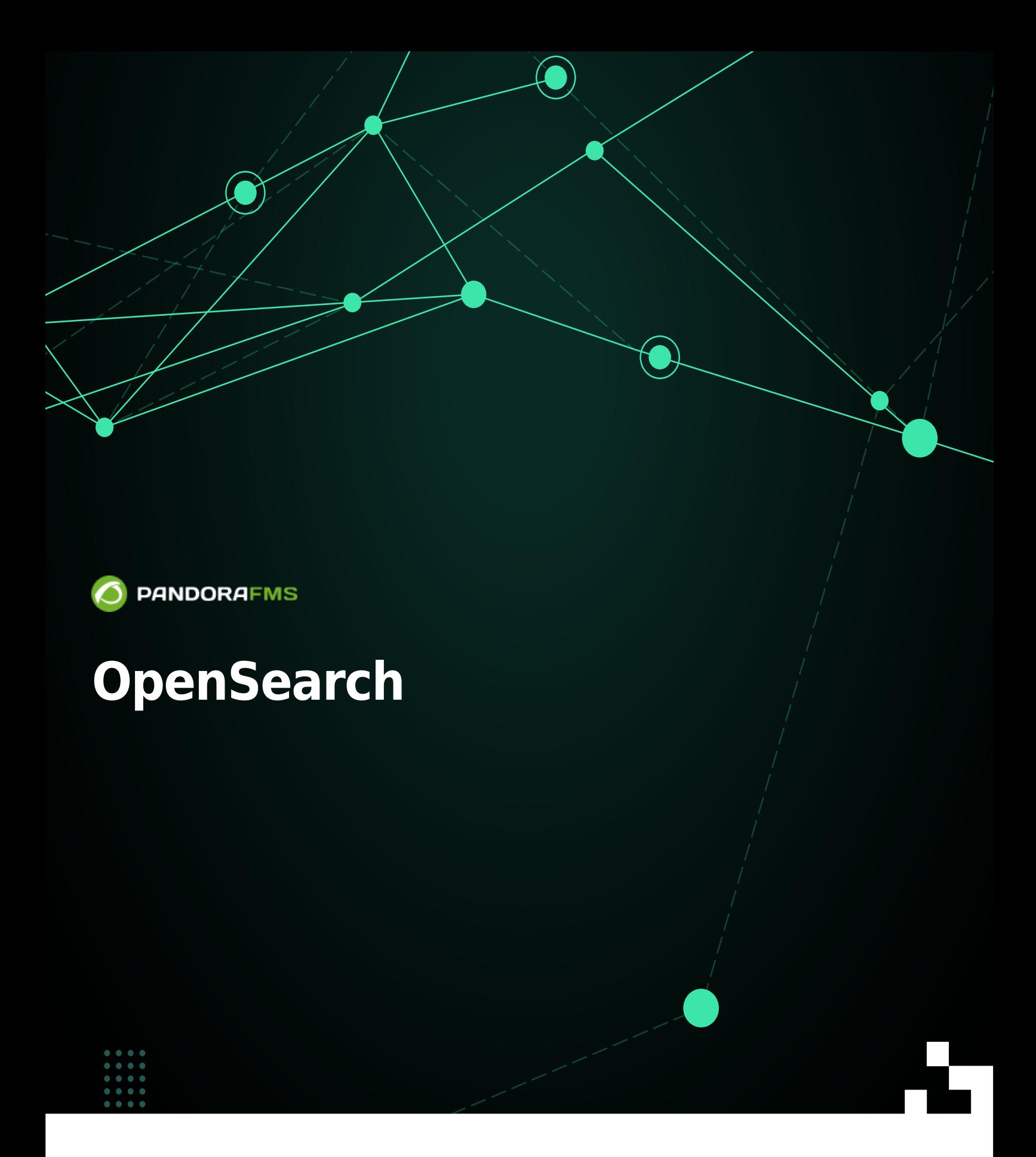

**AKKTO**m: <https://pandorafms.com/manual/!776/> Permanent link:<br>Permanent link: [https://pandorafms.com/manual/!776/ja/documentation/pandorafms/technical\\_annexes/38\\_opensearch\\_installation](https://pandorafms.com/manual/!776/ja/documentation/pandorafms/technical_annexes/38_opensearch_installation) 2024/06/10 14:34

# **OpenSearch**

OpenSearch Pandora FMS

Pandora FMS OpenSearch

• Rocky Linux 8 / RHEL 8 / Ubuntu 22.04 (
→ A GB RAM (
→ A GB RAM (
→ A GB RAM (
→ A GB RAM (
→ A GB RAM (
→ A GB RAM (
→ A GB RAM (
→ A GB RAM (
→ A GB RAM (
→ ROCKY Linux 8 / RHEL 8 / Ubuntu 22.04 (
→ ROCKY Linux 8 / RH 4 GB RAM (Facklaring Communication of District Communication of CB of CB (ACC) and C  $\bullet$ 各環境および処理または保存されるデータ じて、特定 要件 見積もる必要があります)。 • OpenSearch SWAP  $4$  CPU ( $\overline{\phantom{a}}$  $\cdot$  50 GB • 100 GB OpenSearch (  $\left( \begin{array}{c} 1 \end{array} \right)$ • Pandora FMS **Web OpenSearch API (Fig. 19200/TCP)** 3200/TCP)  $($ 9300/TCP) $\Box$  $1$  and  $1$  GB and  $30$ **OpenSearch インスター しょうしょう しょうしょう**  $3$  )  $2 \t 3$ ([Keepalived](https://pandorafms.com/guides/public/books/balanceo-de-carga-con-keepalived) )

**OpenSearch** 

OpenSearch in the contract of the contract of the contract of the contract of the contract of the contract of the contract of the contract of the contract of the contract of the contract of the contract of the contract of

[https://opensearch.org/docs/latest/install-and-configure/install-opensearch/index /](https://opensearch.org/docs/latest/install-and-configure/install-opensearch/index/)

OpenSearch で OpenSearch で OpenSearch で OpenSearch でんつう

□ "Important Settings"

[https://opensearch.org/docs/latest/install-and-configure/install-opensearch/index/#important-settin](https://opensearch.org/docs/latest/install-and-configure/install-opensearch/index/#important-settings) [gs](https://opensearch.org/docs/latest/install-and-configure/install-opensearch/index/#important-settings)

 # Disable memory paging and swapping. sudo swapoff -a # Edit the sysctl config file that defines the host's max map count. sudo vi /etc/sysctl.conf # Set max map count to the recommended value of 262144. vm.max\_map\_count=262144 # Reload the kernel parameters. sudo sysctl -p Rocky Linux 8 RPM : <https://opensearch.org/downloads.html>

<https://opensearch.org/docs/latest/install-and-configure/install-opensearch/rpm/>

 $\odot$ 

公式インストールドキュメント:

```
OpenSearch 
TPandora FMS OpenSearch
```

```
curl -X GET https://<ip_opoensearch_box>:9200 -u 'admin:admin' --insecure
```

```
 {
    "name" : "hostname",
    "cluster_name" : "opensearch",
    "cluster_uuid" : "6XNc9m2gTUSIoKDqJit0PA",
    "version" : {
       "distribution" : "opensearch",
       "number" : <version>,
      "build_type" : <build-type>,
      "build hash" : <build-hash>,
      "build date" : <build-date>,
       "build_snapshot" : false,
      "lucene version" : <lucene-version>,
      "minimum wire compatibility_version" : "7.10.0",
      "minimum index compatibility version" : "7.0.0"
    },
    "tagline" : "The OpenSearch Project: https://opensearch.org/"
 }
```
 $\Box$ OpenSearch SSL

### /etc/opensearch/opensearch.yml OpenSearch

 $\Box$ 

 $\bullet$ 

<span id="page-4-0"></span> $\odot$ 

□OpenSearch

### <https://opensearch.org/docs/latest/install-and-configure/configuration/>

#### Pandora FMS

# ---------------------------------- Network # Set the bind address to a specific IP (IPv4 or IPv6): network.host: 0.0.0.0 # Set a custom port for HTTP: http.port: 9200 # For more information, consult the network module documentation.

# ----------------------------------- Paths # Path to directory where to store the data (separate multiple locations by comma): path.data: /var/lib/opensearch # Path to log files: path.logs: /var/log/opensearch

```
cluster.name: pandorafms
node.name: ${HOSTNAME}
network.host: 0.0.0.0
```
- cluster.name:
- $\bullet$  node.name:  $$HOSTNAME$
- network.host 0.0.0.0 CDpenSearch the control of the control of the control of the control of the control of the control of the control of the control of the control of the control of the control of the control of the co

 $NIC$ 

discovery.type: single-node discovery.seed hosts discover.seed\_hosts : ["ip:port", "ip", "ip"] OpenSearch <sub>□</sub>Java®  $\square$ JVM OpenSearch systemctl start opensearch.service restart stop storestart stop /var/log/opensearch/ (
Example 19 and pandorafms.log  $)$ 

### OpenSearch

curl -X GET https://<node-ip> -u 'admin:admin' --insecure

# **OpenSearch**

OpenSearch

<https://opensearch.org/blog/optimize-opensearch-index-shard-size/>

# <span id="page-5-0"></span> $D$ penSearch

 $\mathsf{admin}$  admin  $\mathsf{admin}$ 

□OpenSearch Iava® JDK

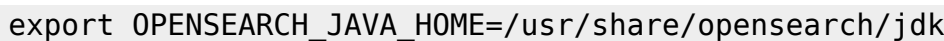

OpenSearch

 $($  password >  $($ 

```
/usr/share/opensearch/plugins/opensearch-security/tools/hash.sh -p <password>
```
[root@test ~]# /usr/share/opensearch/plugins/opensearch-security/tools/hash.sh -p pandora \*\* This tool will be deprecated in the next major release of OpenSearch \*\* \*\* https://github.com/opensearch-project/security/issues/1755 \*\* \$2y\$12\$aoOrXV/hLZ88gGrwobXuM.61K1HWmpLqXHiPQKwRmgEJDe5ncecn6

security/internal users.yml

vim nano /etc/opensearch/opensearch-

Pandora FMS admin

ファイル例:

This is the internal user database The hash value is a bcrypt hash and can be generated with plugin/tools/hash.sh  $meta:$ type: "internalusers" config\_version: 2 # Define your internal users here ## Demo users  $admin:$ 

hash: "\$2y\$12\$ao0rXV/hLZ88gGrwobXuM.61K1HWmpLqXHiPQKwRmgEJDe5ncecno" reserved: true backend\_roles: - "admin" description: "Demo admin user"

例:

### cd /usr/share/opensearch/plugins/opensearch-security/tools

OPENSEARCH\_JAVA\_HOME=/usr/share/opensearch/jdk ./securityadmin.sh -cd /etc/opensearch/opensearch-security/ -cacert /etc/opensearch/root-ca.pem -cert /etc/opensearch/kirk.pem -key /etc/opensearch/kirk-key.pem -icl -nhnv-t internalusers -icl -nhnv -cacert /etc/opensearch/root-ca.pem -cert /etc/opensearch/kirk.pem -key /etc/opensearch/ kirk-key.pem

Done with success

 $(pandora$  )  $\qquad \qquad$  :

 $\odot$ 

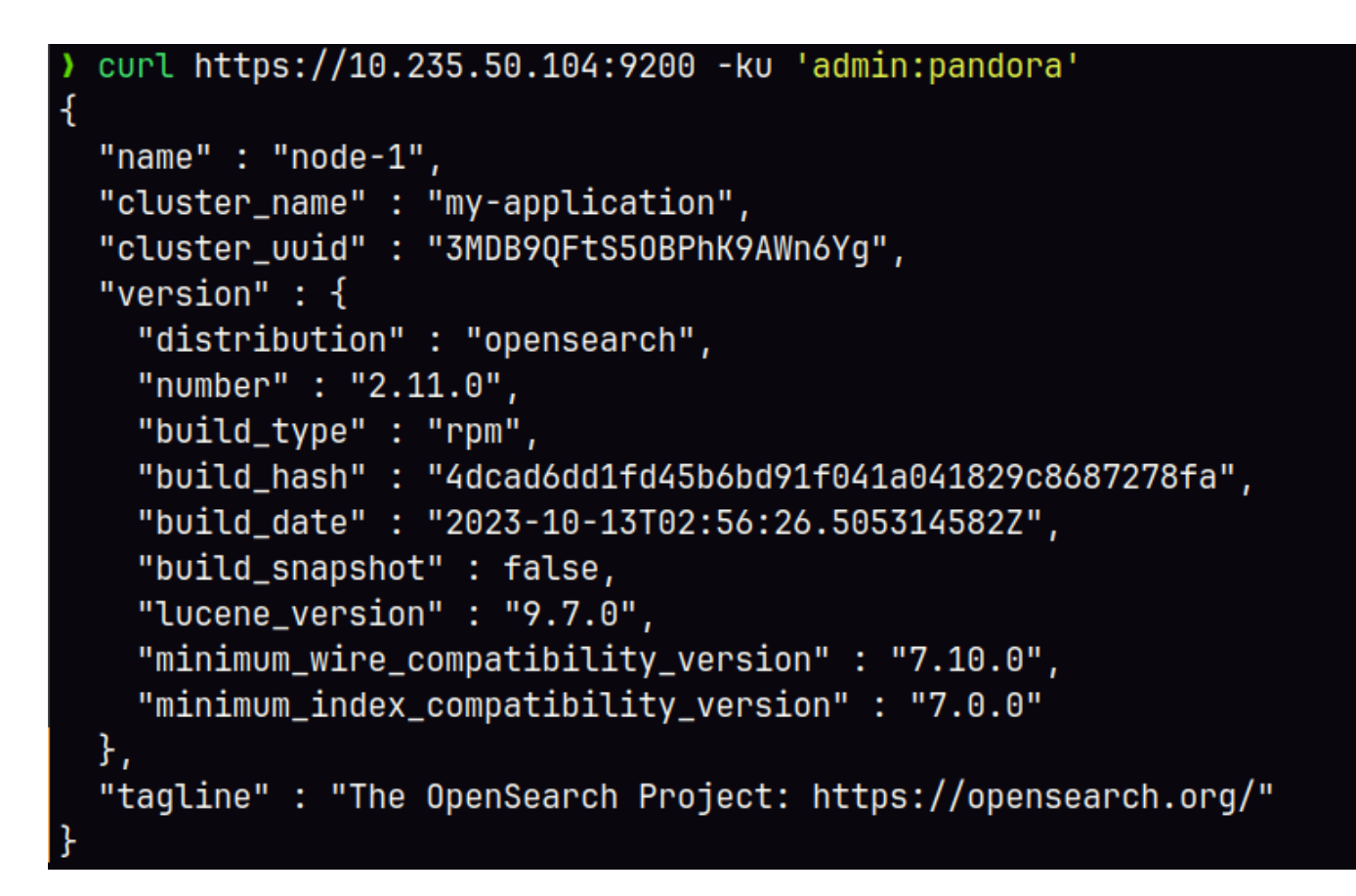

OpenSearch

- <https://opensearch.org/docs/latest/security/configuration/yaml/>
- <https://opensearch.org/docs/latest/security/access-control/users-roles/#create-users>

**OpenSearch Pandora FMS** 

OpenSearch Pandora FMS

 $\odot$ 

Pandora FMS

```
curl -X PUT -ku 'admin:admin' https://<node ip>:9200/ index template/pandorafms
-H 'Content-Type: application/json' -d'
{
   "index_patterns": [
     "pandorafms*"
   ],
   "template": {
     "aliases": {
       "pandorafms_logs": {}
     },
     "settings": {
       "number_of_shards": 1,
       "auto_expand_replicas" : "0-1",
       "number_of_replicas": "0"
     },
"mappings" : {
      "properties" : {
       "agent id" : { "type" : "long"
        },
        "group_id" : {
          "type" : "long"
        },
        "group_name" : {
          "type" : "text"
        },
        "logcontent" : {
          "type" : "text"
        },
        "source_id" : {
          "type" : "text"
        },
        "suid" : {
          "type" : "text"
        },
        "type" : {
          "type" : "text"
        },
```

```
 "utimestamp" : {
            "type" : "long"
         },
          "@timestamp": {
             "type": "date"
          }
       }
    }
}
}
'
```
#### [Pandora FMS \(](https://pandorafms.com/manual/!776/ja/documentation/pandorafms/monitoring/09_log_monitoring)Web Theory

```
• PUT template/<templatename>: PUT template/pandorafms
Pandora FMS
  • GET template/<templatename>: GET template/pandorafms
```
 $(ISON$ )  $\mathbf 1$ 

3 3 Pandora FMS number\_of\_shards number\_of\_replicas

```
{
   "index_patterns": ["pandorafms*"],
   "settings": {
     "number_of_shards": 3,
    "auto expand replicas" : "0-1",
     "number_of_replicas" : "2"
   },
```
curl -X GET "localhost:9200/\_cat/templates/\*?v=true&s=name&pretty"

pandorafms

```
curl -X GET "localhost:9200/_template/pandorafms*?pretty"
```
## Pandora FMS

- PUT \_template/<template\_name> {json\_data}: entails research  $\sim$
- GET \_template/><template\_name>: example the state  $\sim$

OpenSearch Pandora FMS 30 2012

Pandora FMS